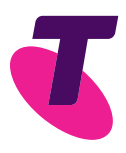

# Getting started.

How to set up and place your Booster to improve a low Wi-Fi signal.

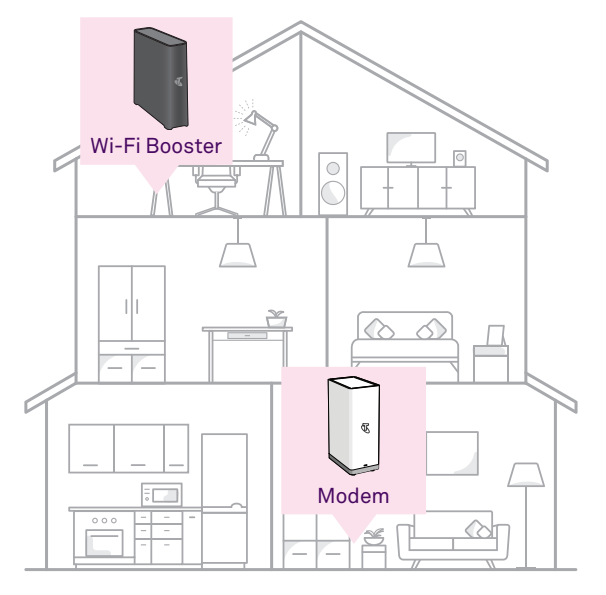

For use with compatible Telstra Smart Modems.

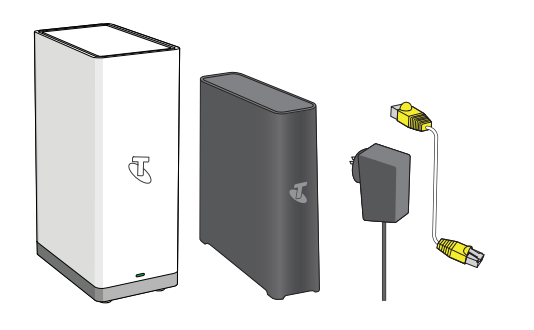

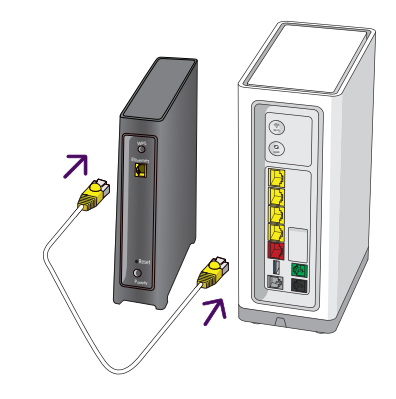

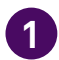

### **1** Place the Wi-Fi Booster close to your Modem\*

This is so that the units can be paired **into the yellow port at the back of Password** password12! before the Booster can be moved to the the the Wi-Fi Booster.

• Check that you have the Wi-Fi Booster, power adapter and yellow-ended cable. the Modem.

- **Fi Booster close to**<br> **2 Connect the yellow-ended cable.**<br> **2 i** Insert one yellow end of the cable
	- Insert the other yellow end into any<br>of the yellow ports on the back of

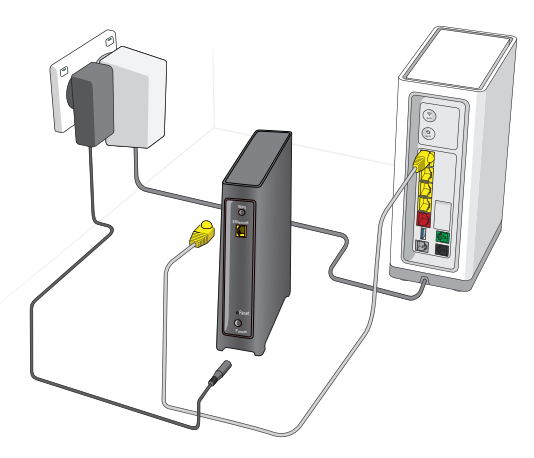

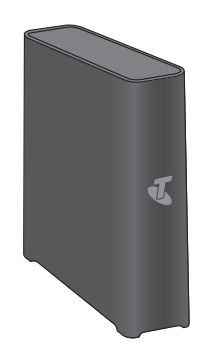

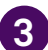

- **3** Power up the Wi-Fi Booster.<br>
 Plug the Booster power adapter into a power point so that your equipment is set up as per the diagram above.
	- Switch the power point on.
	- Check that there is now a light showing on the front of the Wi-Fi Booster.

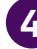

## **4** Wait for the pairing process to complete. The light on the front of the unit will change

colour during the process.

- The light will pulse between **purple**  and **blue** when starting up.
- The light will turn a **solid blue**  after 3 minutes.
- Detach the yellow-ended cable from the booster then wait for the light to turn **solid blue** again.

**Wait an additional 2 minutes after the solid blue light appears** to ensure that the pairing process is complete.

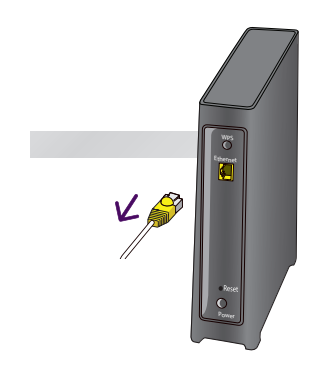

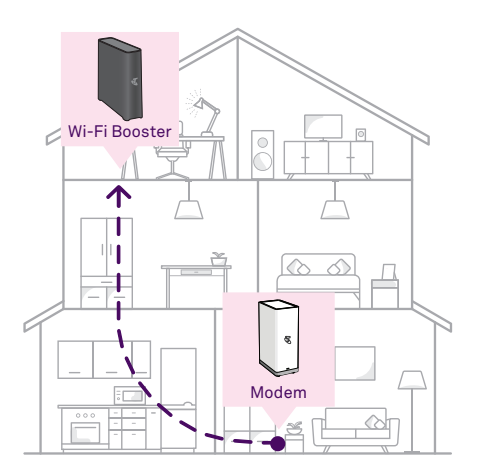

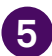

in your home.  $\overline{a}$  and switch the power on.

- 
- 

You will not need to use the yellow-ended<br>
rable again during this set-up process.<br>
Store it somewhere safe as you will need it<br>
that the Will El Booter has been meugd too again if the units need to be paired in<br>the future.

# **5 Get ready to move.** The Wi-Fi Booster is now paired and **6 6 Constant of Move the Wi-Fi signal is low.** The Wi-Fi Booster is now paired and

- ready to be moved to its new location Plug the Wi-Fi Booster into a power point
- The light should pulse between **purple**  Detach the yellow-ended cable from and **blue**, and will then settle to the **solid**  • Unplug the Wi-Fi Booster power adapter.<br>
• Watch the light on the front of the unit.<br>
The light should pulse between purple Detach the yellow-ended cable from the model of the model of the model of the model of the model of the model o<br>blue light within 3 minutes.

that the Wi-Fi Booster has been moved too<br>far away from the Modem.

Set-up is now complete. Enjoy the improved Wi-Fi service!

# Troubleshooting Tips.

### What does my Wi-Fi Booster light mean?

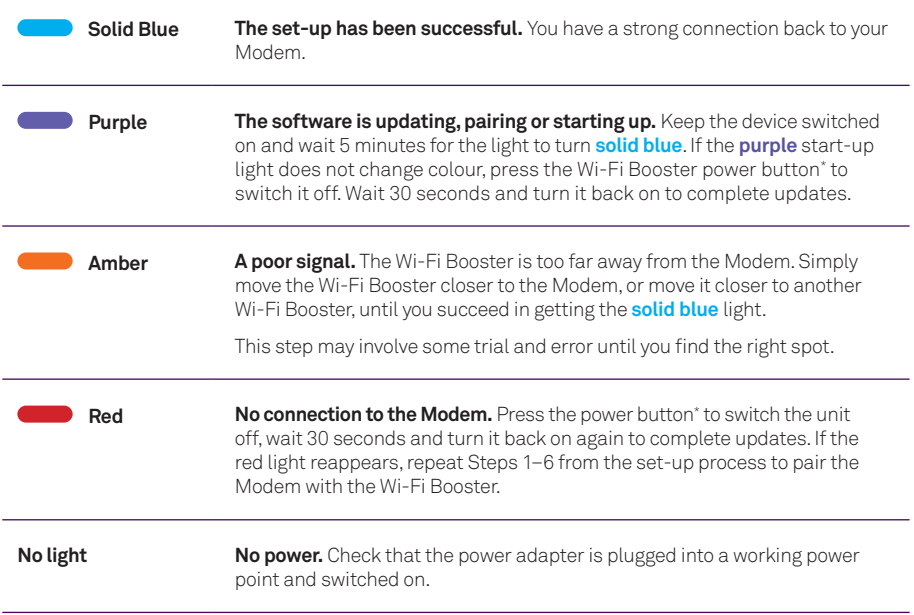

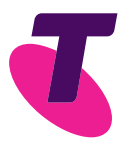

### Need more help?

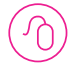

Visit **[telstra.com/smartwifi](http://telstra.com/smartwifi)** for more information, answers to frequently asked questions or for Live Chat with a Telstra consultant

To fix, setup or manage your services online, visit Smart Troubleshooting at **[fix.telstra.com](http://fix.telstra.com)** 

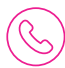

Call us on **13 22 00**